## **Pro-ET800E**

# **GPS/GPRS/SMS Vehicle Tracking System**

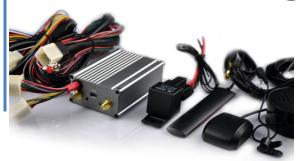

---- Fuel Monitor Solution

---- 3D Acceleration Sensor

---- Blackbox Datalog

---- AGPS/GPS/GPRS/SMS Real Time Tracking

12V car, 24V truck for fleet management

Support global GSM network 850/900/1800/1900Mhz.

All-in-one map software

Customize protocol for the 3rd party web software

**Customize case and re-branding** 

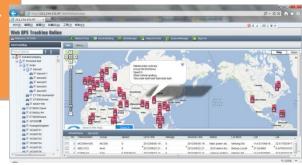

#### Device Accessories

#### **Standard Package**

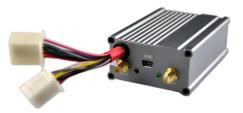

Main Unit

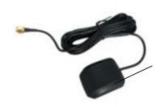

GPS Antenna

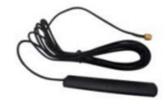

GSM Antenna

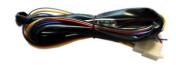

Power Harness

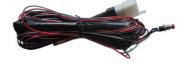

I/O Harness

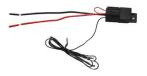

Cut Relay

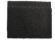

Velcro

#### **Optional Parts**

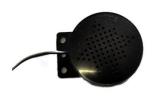

Speaker

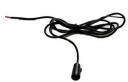

Microphone

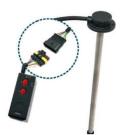

Fuel sensor

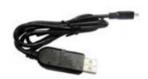

USB cable

## Feature List

| Mechanism                       | Status                                   | Alarms                             | Control                      |
|---------------------------------|------------------------------------------|------------------------------------|------------------------------|
| Quadband GSM                    | > ACC On / Off check                     | > SOS emergency alarm              | > Fuel cut                   |
| ➤ Support AGPS                  | > Fuel level check                       | Power cut alarm                    | > 1 way voice monitor        |
| > 3G module replaceable         | > Door Open/Close check                  | Speeding alarm                     | 2 way voice talk             |
| Fixed time report               | > Data log of last half hour 200000 data | Fatigue driving alarm              | Remote configuration         |
| ➤ Fixed distance/heading report | Movement Status by 3D motion sensor      | Geofence alarm (up to 25 Geofence) | Remote blackbox data request |
| ➤ Mobile phone tracking         | ➤ Harsh Brake detection                  | > Low battery alarm                | Remote door lock/unlock      |
| > USB for PC configuration      | Mileage Caculation                       | > Low fuel alarm                   | Remote Alarm recover         |
| > 1400Mah backup battery        | Original car alarm input                 | > GPS/GSM signal alarm             | Remote reboot                |

## **Specifications**

| ➤ Dimension: 88*62.5*32mm                    | ➤ GPS: SIRFIII High Sensitive GPS module                    |
|----------------------------------------------|-------------------------------------------------------------|
| ➤ Weight: 140G                               | ➤ GPS Sensitivity: -159db                                   |
| ➤ Voltage: 9~36V/1.8A                        | ➤ GPS Accuracy: 5-10 meters                                 |
| ➤ Power Consumption:15Mah ( GSM on only)     | > GSM: 850/900/1800/1900Mhz                                 |
| ➤ Power Consumption:70Mah ( GPS/GSM both on) | > 3 Axis Motion Sensor                                      |
| ➤ Operation Temp: -25℃~+60℃                  | > Input: ACC; Door; Alarm Input; MIC+/-; Fuel Input; SOS+/- |
| ➤ LED: Red for Power; Blue for GSM           | ➤ Output: Engine Cut; Speaker+ /-; One Optional             |
| ➤ Cut relay: 12V/24V 40A                     | ➤ Fuel sensor Voltage: 0-5V                                 |

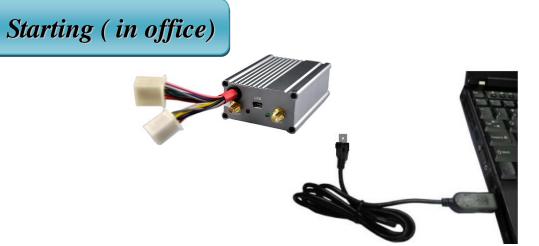

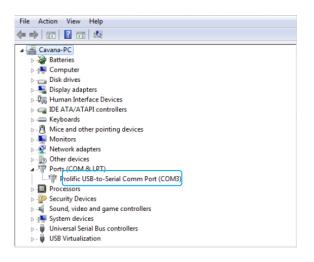

Open the EX PC setup program to set the tracker parameters. Steps:

- --> Check device, no wires connected.
- --> Take out USB cable, connect to PC, LED will be on, then flash. Open PC setup program
- --> Press 'Connect UN IT' on the PC program---> Wait 1-3 minutes, on the bottom of the PC program, you can see the program show JFGPS MC500/ET700, you can start to set device.
- --> After setting finished and saved successfully, close the program, disconnect USB cable. LED will be off.

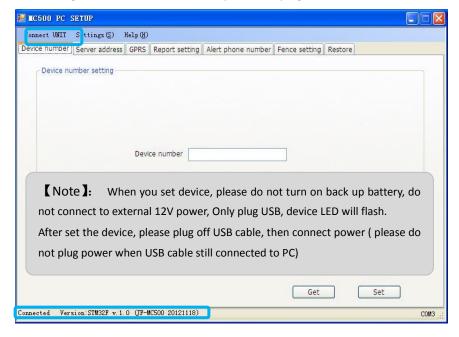

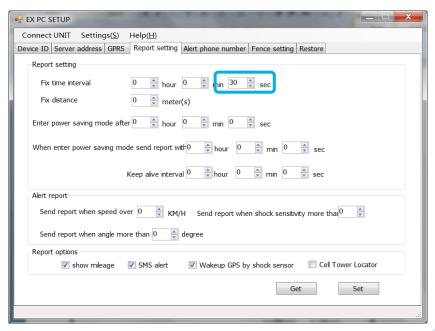

#### Testing (in office)

Preparation: <1>. SIM Card with APN information <2>. 12V battery or 12V output power adaptor

Wiring:

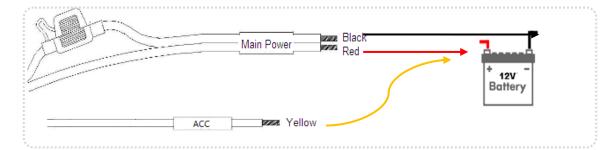

- 1. Insert SIM card
- 2. Connect the left 3 wires: Power +, -, ACC.
- 3. Connect GPS/GSM antenna, put GPS antenna outside the window
- 4. Device LED will start to flash at the beginning: Red 2 times, Green 1 time.
- 5. Write down the unit ID you set just now with the PC program

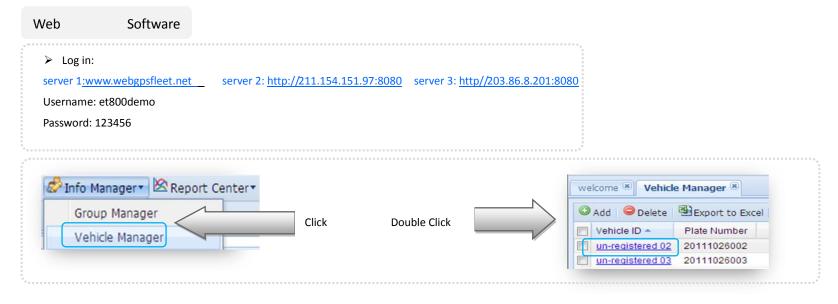

> Please find one **un-registered** unit for your car, modify 3 items of parameters, then save setting.

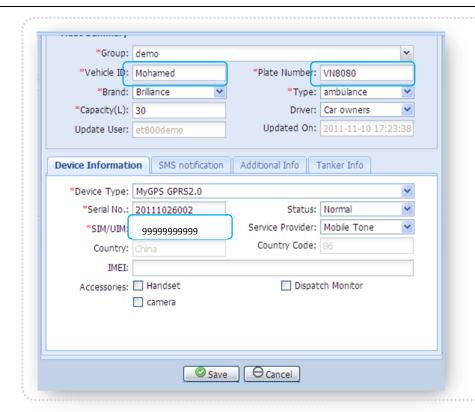

- Vehicle ID: there are many account in the system, use one of the un-registered account for you, change it to your name
- 2. Plate Number: Change to your car Plate No.
- 3. SIM/UIM:9999999999

  It is the number of tracker SIM card

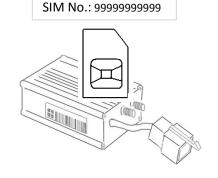

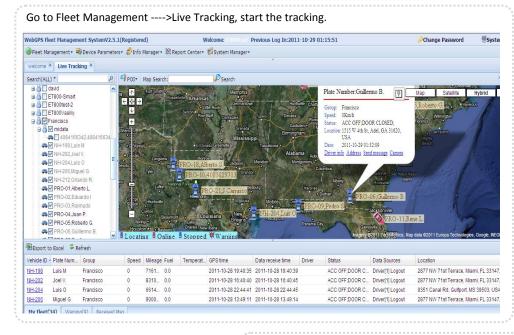

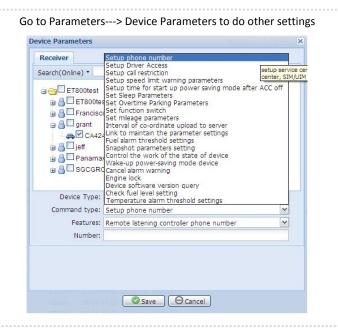

### SMS Configure

You can also send SMS message to configure the tracker online on web software, no need PC program. Calling, using the SMS to get a location (SMS command: \*GP006,0000)

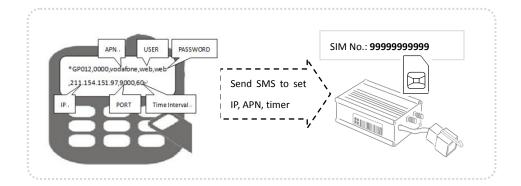

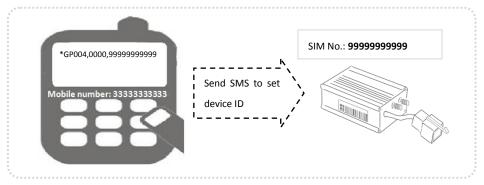

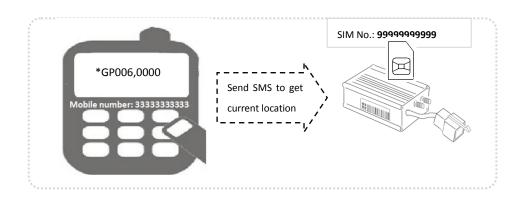

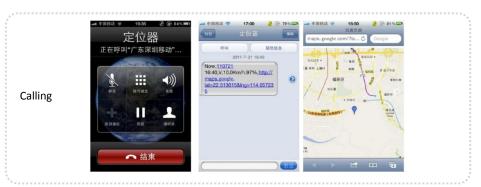

Use below command to set/control device for other features:

| Command Details                                 | Functions                          | Command Details                                                              | Functions                                |
|-------------------------------------------------|------------------------------------|------------------------------------------------------------------------------|------------------------------------------|
| *GP001,0000,13728791848                         | Set Control number                 | *GP0F0,0000,1,1                                                              | Set automatic circular geofence          |
| *GP002,0000,15                                  | Set fix distance as 15 km          | *GP019,0000,0906010300,0906010310                                            | Set upload time span                     |
| *GP003,0000,05                                  | Set heart beat rate as 5 minutes   | *GP020,0000                                                                  | Clear all logged data                    |
| *GP004,0000,10000000001                         | Set device ID as 10000000001       | *GP0F1,0000,113.9504E,22.5828N,114.9504E,23.5828N                            | Set regtangular geofence                 |
| *GP005,0000,a,b,c                               | Set 3 alarm numbers                | *GP0F2,0000,1,R,1,113.9504E,22.5828N,114.9504E,23.5828N                      | Set multiple geofence                    |
| *GP006,0000                                     | Current position request           | *GP0F3,0000                                                                  | Clear all geofence                       |
| *GP007,0000,110,1                               | Set speed limit as 110 km          | *GP022,0000                                                                  | Voice montor with password               |
| *GP008,0000                                     | Reset tracker                      | *GP024,0000 ,36125                                                           | Reset mileage                            |
| *GP000,0000                                     | Cancel all alarms                  | *GP025,0000,a,b,t                                                            | Set fuel alarm                           |
| *GP010, 0000,13728791848                        | Set voice monitor dial in number   | *GP026,0000                                                                  | Request for fuel level                   |
| *GP012,internet,wap,wap,211.154.151.97,9000,180 | Set IP, APN, Port, fix report time | *GP027,0000, SwitchPosition, FullFuelV, EmptyFuelV                           | Set fuel meter parameeters               |
| *GP011,0000                                     | Cut vehicle fuel                   | *GP028,0000,1,60,1,600, 0                                                    | Set sleep mode                           |
| *GP013,0000                                     | Recover vehicle fuel               | *GP028,0000,0,60,1,600,0                                                     | Cancel sleep mode                        |
| *GP014,0000                                     | Lock vehicle door                  | *GP030,08:00,0000                                                            | Set beijing time zone                    |
| *GP016,0000,00012                               | Set the data logging time interval | *GP040, <password>, <a>,<t1>,<t2>,<b>,<t3></t3></b></t2></t1></a></password> | Set fatigue driving, overtime park alarm |
| *GP015,0000                                     | Unlock vehicle door                | *GP047, <password>,<a></a></password>                                        | Set acceleration sensor                  |
| *GP019, 0000                                    | Request for IMEI number            | *GP049, 0000,1,1                                                             | Arming vehicle                           |
| *GP017,0000,00006 Upload 6 pcs logged data      |                                    | *GP052, <password>,CMNET,,, 211.154.151.97,9000,180</password>               | Set second IP, APN, Port                 |
| *GP018,0000                                     | Restore to factory setting, reboot | *GP054,0000,A                                                                | Activate / Disactivate the AGPS          |

[Note]: Each command start with \*GPXX, Device reply with \*CRXX

- 1> If set GPRS, system report to server at default interval of every 1 minutes
- 2> When GPRS is disconnected, device will store data 2000 points, and forward this data automatically when GPRS reconnected.
- 3> Low battery alarm warning: when internal battery lowers than 25%, 15%, 5%, device sends low battery alarm report
- 4> Each event report will trigger the position update immediately
- 5> when stopping, G-sensor will trigger device to idle mode if set GP028.
- 6> When GPRS network disconnected for 15 minutes, device will restart.

For Command description, or examples, please refer to the 'ET800 Protocol' document.

#### Installation

Preparation:

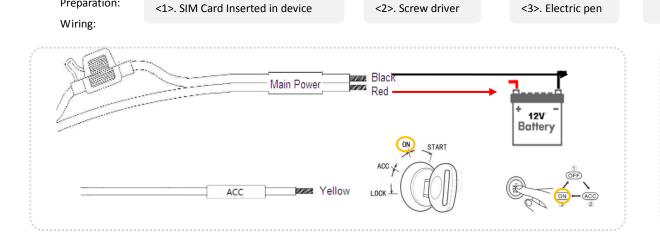

<4>. Black sticky tape

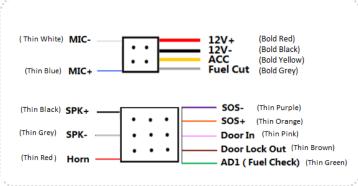

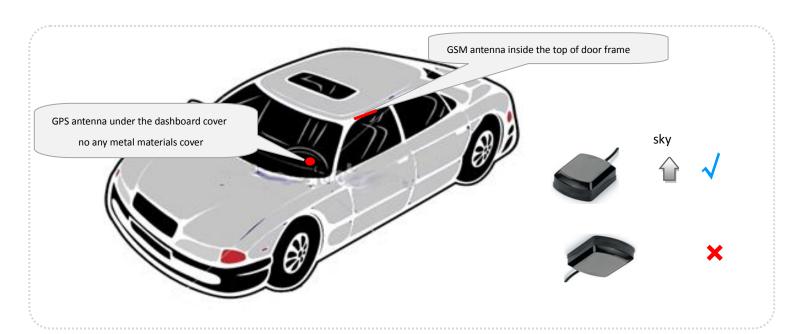

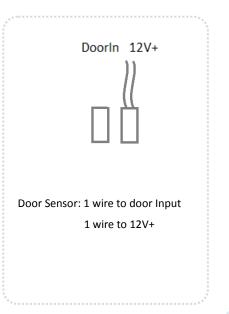

Note: can't put in water

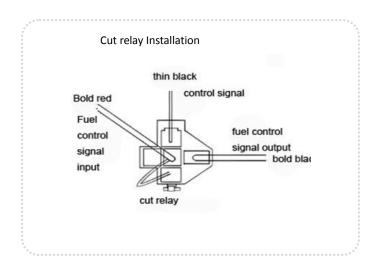

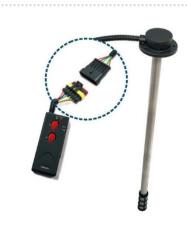

First: please connect the 2 button tester to fuel sensor.

- Put sensor fully in oil tank, press "F" for 10 seconds, LED flash then become stably on
- 2. Again put sensor in empty tank, press "E" for 10 seconds, LED flash then become stably on

Second: Connect fuel sensor to ET800

Red ---> ET800 12V+

Blue---> ET800 12V-

Black--> ET800 green wire

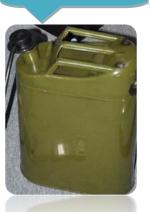

#### SMS Configure Fuel

Fuel monitor solution by connecting to original fuel meter.

1). Measure the fuel meter wire voltage when fuel tank is full. Usually it is 3.3V, 6V, 12V, 24V. Normally it is 3,3V for cars. And measure the empty fuel voltage as well. Usually it is 0.

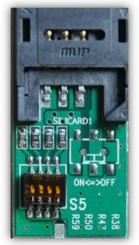

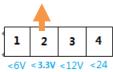

- 2). If fuel meter wire voltage is 3.3V, please put the 4 toggle switch to position '2' as below image shows:
- 3). Connect the green wire of ET800 to the fuel meter cable, power on device.
- 4). Send an SMS to tracker:

\*GP027,0000, SwitchPosition, FullFuelVol, EmptyFuelVol (Set fuel parameters)

SwitchPosition: The tracker has a 4 toggle switch, 3.3V, 6V, 12V, 24V.

FullFuelVol: Fuel meter voltage when fuel tank is full

EmptyFuelVol: Fuel meter voltage when fuel tank is empty

#### Note: If car fuel meter voltage measured to be XX

1. If XX less than 3.3V( $\neq$ 3.3), for example, if full fuel voltage is 2.8V, empty fuel voltage is 0 ----> Please switch to position 2, and set below

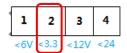

Command:\*GP027,0000,3.3,2.8,0 (if full fuel voltage = 3.3, please select below 6V position)

2. If XX less than 6V(≠6), for example, if full fuel voltage is 5.2V, empty fuel voltage is 0 ----> Please switch to position 1, and set below

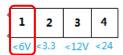

Command:\*GP027,0000,6,5.2,0 (if full fuel voltage =6, please select below 12V position)

3. If XX less than 12V (  $\neq$  12), for example, if full fuel voltage is 9V, empty fuel voltage is 0 ----> Please switch to position 3, and set below

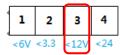

Command:\*GP027,0000,12,9,0 (if full fuel voltage = 12V, please select below 24V position)

4. If XX less than 24V (≠ 24), for example, if full fuel voltage is 19V, empty fuel voltage is 0 ----> Please switch to position 4, and set below

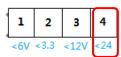

Command:\*GP027,0000,24,19,0 ----> Reply: \$GPRMC,ID,092313.299,A,2238.8947,N,11355.2253,E,0.00,311.19,010307,0,,0,0,0,80.5 (means 80.5% of fuel )

#### Warranty

| Customer's information | Name                                                                                                    |  | Phone |               | Mobile |  |  |
|------------------------|----------------------------------------------------------------------------------------------------|--|-------|---------------|--------|--|--|
|                        | Address                                                                                                    |  |       |               |        |  |  |
|                        | Serial<br>number                                                                                                    |  |       | Date of purch | ase    |  |  |
| Supplier               |                                                                                                    |  |       | Retailer      |        |  |  |
|                        |                                                                                                    |  |       |               |        |  |  |
|                        |                                                                                                    |  |       |               |        |  |  |
|                        |                                                                                                    |  |       |               |        |  |  |
|                        | 1. The warranty is valid for 1 year of product maintenance (excluding improper uses) starting from the date of purchase.                                                            |  |       |               |        |  |  |
|                        | 2. Should the product malfunctioned under proper use, free maintenance service is provided within warranty period. This service does not cover due to human causes, natural causes. |  |       |               |        |  |  |
|                        | 3. Serial numbers on the warranty must be the same as it is shown on the main unit.                                                                                                 |  |       |               |        |  |  |
| Remarks                | 4. The company is not responsible for re-issuing the product warranty if it is lost.                                                                                                |  |       |               |        |  |  |
|                        | 5. Warranty is invalid without supplier's seal or defaced.                                                                                                    |  |       |               |        |  |  |
|                        | 6. Service fee is charged if warranty period is over or product warranty is not shown with.                                                                                         |  |       |               |        |  |  |
|                        |                                                                                                    |  |       |               |        |  |  |